## Referral to Cardio-Oncology

## CareConnect LEARNING TIP SHEET

The new Ambulatory Referral to Cardio Oncology order has been added in CareConnect. Once those referral orders are placed in CareConnect, the referral record will be managed through normal CareConnect Referral workflows.

## Try it out

Clinicians can look up the Ambulatory referral to Cardio-Oncology by using REF521. Click Accept.

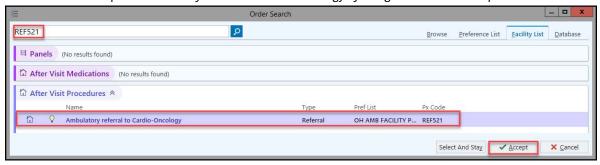

Complete the Ambulatory referral to Cardio-Oncology, follow the below steps:

- Referral: Use the quick buttons to choose appropriate location
- 2. Priority: Choose Urgent

- 3. Clinical purpose for referral? CardioOnc
- 4. Expected Date: Do NOT choose one
- 5. Click Accept

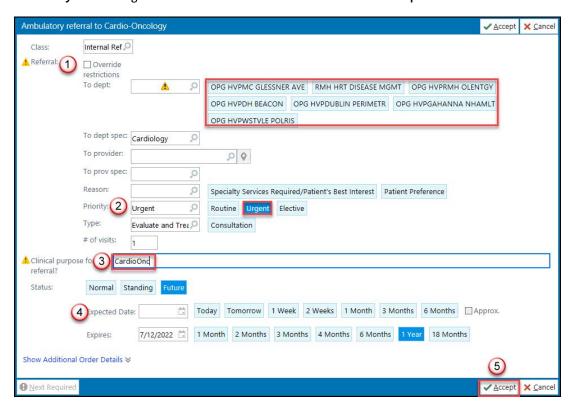

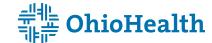